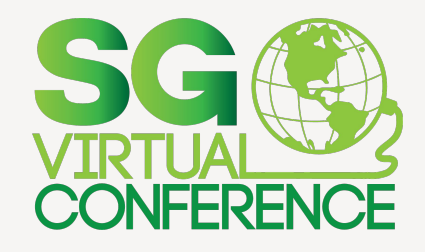

## **Jira como herramienta de gestión en el Desarrollo de Software**

## **Juan Carlos Carrera Fernández**

Prácticas modernas para crear software con calidad y sabor #SGVirtual

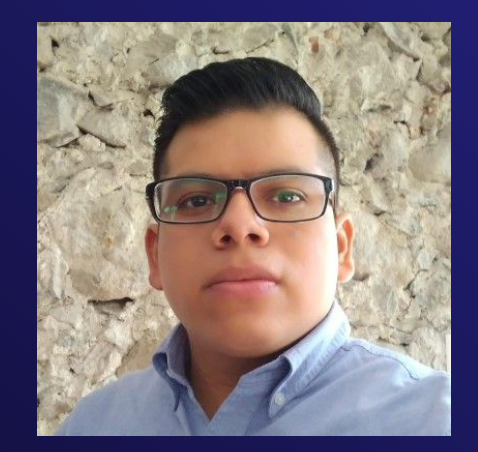

 $\blacksquare$ 

 $\Omega$ 

**. .** 

D O

## **Juan Carlos Carrera Fernández**

**Web Developer | Analyst**

- ISC Instituto Tecnológico de Orizaba
- +6 años Desarrollador Web Laravel
- +2 años Gestión de proyectos
- **•** Mejora continua
- Metodologías ágiles
- Herramientas para mejora de procesos, productividad

## **La gestión de Proyectos 01.**

п

 $\bullet$  O  $\circ$ 

 $\bullet$  $\bullet$  $\bullet$  $\bullet$  $\bullet$  $\bullet$ 

- Importancia de la gestión
- Software en la gestión
- Herramientas de gestión

## **Agenda**

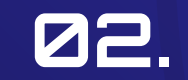

## **Jira Software**

- Metodologías de trabajo
- Definición y uso
- Funcionalidades

### **Jira en la gestión de software 02. 03.**

- Equipos en Jira
- Ventajas de Jira
- Trabajo en Jira

**Visualizar Jira**

Ŏ

- Proyecto
- Panel de SCRUM
- **•** Seguimiento

**Mejores prácticas en Jira 04. 05. 06.**

> ● Cómo mejorar en el uso de Jira

**Recursos**

- Guías oficiales
- Plantillas

## D A  $\bullet$ **01. La gestión de proyectos**

п

 $\bullet$   $\bullet$ 8 Q

 $\bullet$   $\circ$ 

¿Por qué es importante la gestión de proyectos?

 $\bullet$ 

## **La importancia de la gestión**

La gestión de proyectos de software es importante por varias razones, entre las cuales destacan:

- **Alinear los objetivos del proyecto con las necesidades del negocio**
- **Controlar el presupuesto y el tiempo**
- **Mejorar la calidad del software**
- **Facilitar la colaboración y la comunicación**

### O A D A  $\bullet$

 $\circ$  $\circ$ 

..

▬

# **Uso de software para gestión**

¿Por qué es importante utilizar una herramienta para la gestión de proyectos?

## **Ventajas del uso de software para la gestión**

#### **Organización**  $+ \cdot \circ$

▬

Permite organizar y planificar el trabajo de manera más eficiente.

### **Colaboración**

Facilita la colaboración entre los miembros del equipo, ya que todos tienen acceso a la misma información y pueden trabajar juntos en tiempo real.

Ayuda a mantener el progreso del proyecto y asegura que se cumplan los plazos y el presupuesto establecidos.

## **Productividad Análisis y seguimiento**

Proporciona herramientas para analizar el rendimiento del proyecto y tomar decisiones informadas para mejorar.

 $\bullet$ . .

**. .**  $\bullet$   $\bullet$ 

### .. O A **. .**  $\bullet$

 $\bullet$  O O

▬

# **Herramientas de gestión**

Existen muchas herramientas de gestión de proyectos y tareas disponibles en el mercado, algunas son gratuitas y otras de pago.

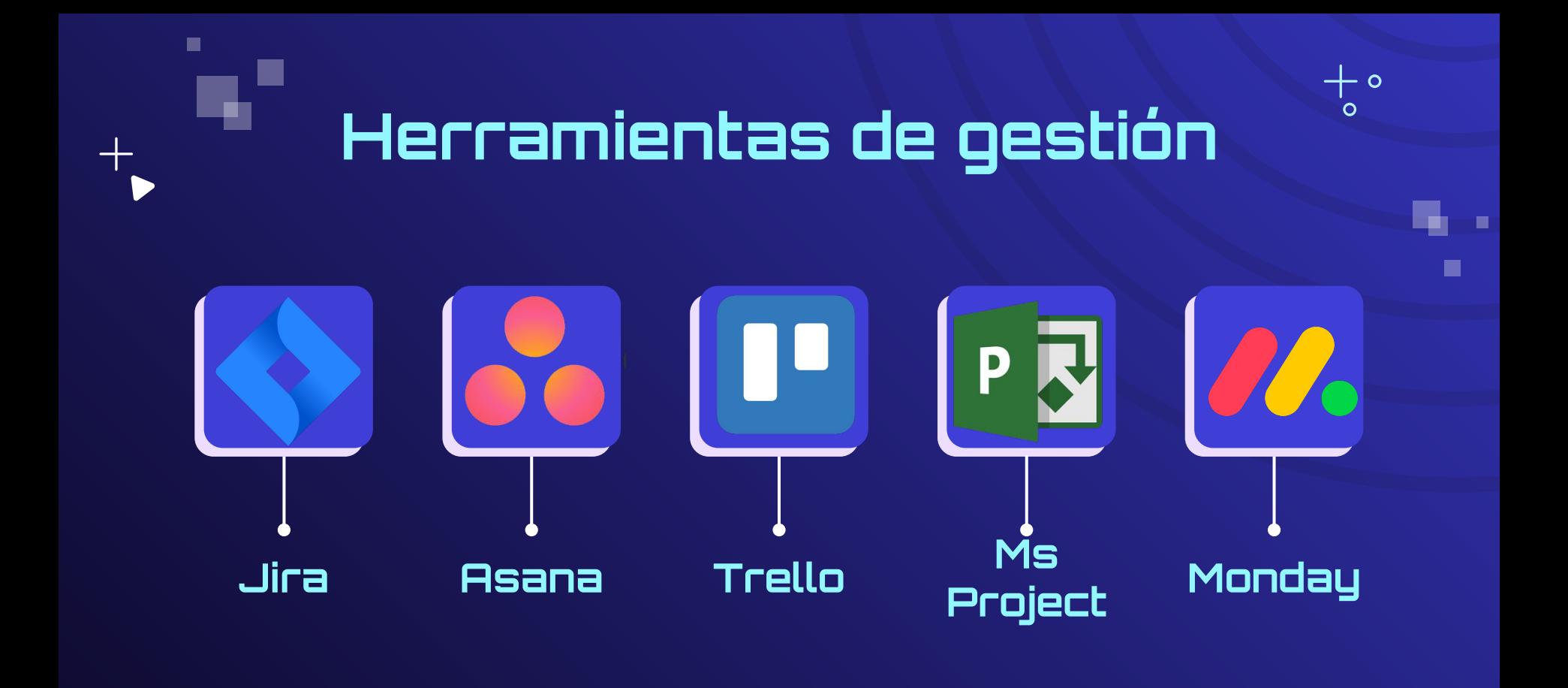

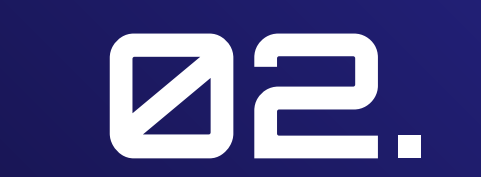

 $\blacksquare$ 

 $\bullet$  $\bullet$   $\bullet$  $\bullet$   $\bullet$  $\bullet$   $\bullet$ **. .**  $\bullet$ 

 $\mathord{\hspace{1pt}\text{--}\hspace{1pt}}\bullet\circ$ 

 $\Omega$ 

# **Jira Software**

 $\bullet$ 

Definición y características principales

## **Metodologías de trabajo**

#### $\bullet$   $\bullet$ **Metodologías**   $\bullet$   $\bullet$  $\bullet$ **Tradicionales**  $\bullet$

ш

 $\bullet$ 

Se pueden aplicar como la cascada, en la cual se divide en fases y se establecen entregables para cada fase, y el equipo pasa de una fase a la siguiente una vez completada la anterior.

## **Metodologías Ágiles**

**011 2 3**

Jira es muy popular para la aplicación de metodologías ágiles como Scrum y Kanban. El trabajo se divide en iteraciones o sprints y se enfoca en la entrega de valor en cada una de ellas.

## **Desarrollo Continuo**

Se puede utilizar para desarrollo continuo como DevOps, en la cual se enfoca en la automatización de la construcción, pruebas, y despliegue de software.

## **¿Qué es Jira?**

п

Jira Software es una herramienta de gestión de proyectos ágiles que utilizan los equipos para planificar, supervisar, publicar y ofrecer soporte de software. Es la única fuente de información de todo el ciclo de vida de desarrollo, ya que permite a los equipos autónomos moverse con rapidez.

 $+$  0

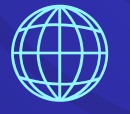

## **Funciones específicas**

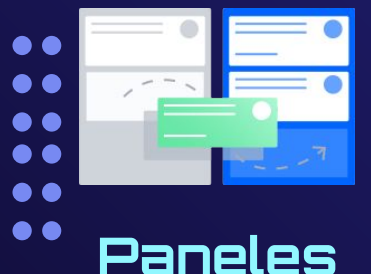

ш

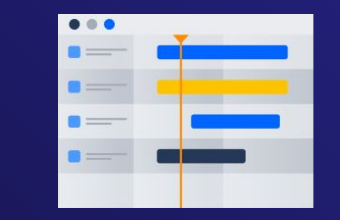

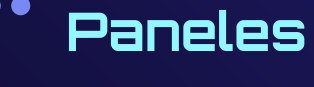

Gestiona el trabajo con potentes tableros ágiles de scrum y kanban.

### **Hojas de ruta**

Mantén a tus equipos sincronizados con la visibilidad y el contexto de hojas de ruta.

### **Integraciones**

Expande el poder de Jira Software con más de 3000 aplicaciones e integraciones.

### **Información**

Gracias a los informes listos para usar de Jira, los equipos siempre estarán al día y preparados.

# **Jira en la gestión de Software 03.**

Uso y ventajas de usar Jira

п

.. 8 Q

a a **. .**  $\bullet$ 

⊢• ∘

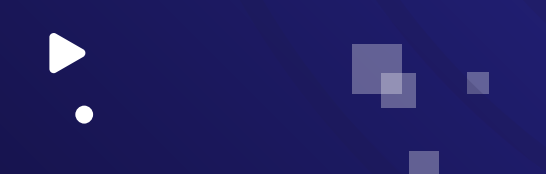

## **¿Quién utiliza Jira?**

## **Equipos ágiles**

**Equipos de gestión de productos**

**Equipos de supervisión de errores**

**Equipos de gestión de proyectos**

**Equipos de DevOps**

**Equipos de desarrollo de software**

#### $\bullet$  $\bullet$   $\bullet$ **. .** a a a a  $\bullet$

 $\blacksquare$ 

# **Ventajas de usar Jira**

 $\bullet$ 

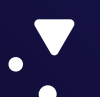

¿Qué ofrece Jira en los proyectos de Software?

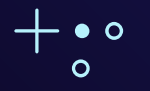

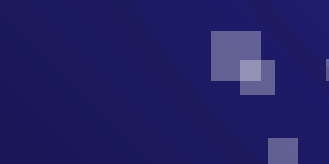

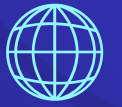

Ventajas que ofrece Jira para la gestión de proyectos de software:

п

- **Flexibilidad**: Se puede personalizar Jira para ajustarlo a las necesidades específicas, creando campos personalizados, flujos de trabajo personalizados, y ajustando la configuración según sus preferencias.
- **Integración con otras herramientas**: Se integra fácilmente con herramientas de desarrollo como Bitbucket, Github, Jenkins, entre otras. Esto permite una colaboración más eficiente.
- **Facilidad de seguimiento**: Permite hacer seguimiento de las tareas y problemas en tiempo real. Los miembros del equipo pueden agregar comentarios, cambiar estados y agregar etiquetas para que todo el equipo esté al tanto de lo que está sucediendo en el proyecto.
- **Reportes personalizables**: Jira permite la generación de reportes personalizados para que puedan visualizar la evolución del proyecto, el progreso de las tareas, y la resolución de problemas.

#### $\bullet$ 0 A **. . . .** D A  $\bullet$

 $\blacksquare$ 

# **Entorno de trabajo en Jira**

Usar Jira como única fuente de información

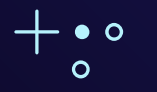

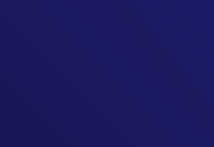

 $\bullet$ 

### **Planificar**

ш

Dividir las grandes ideas en fragmentos más fáciles de gestionar para los equipos, como historias de usuario, incidencias y tareas.

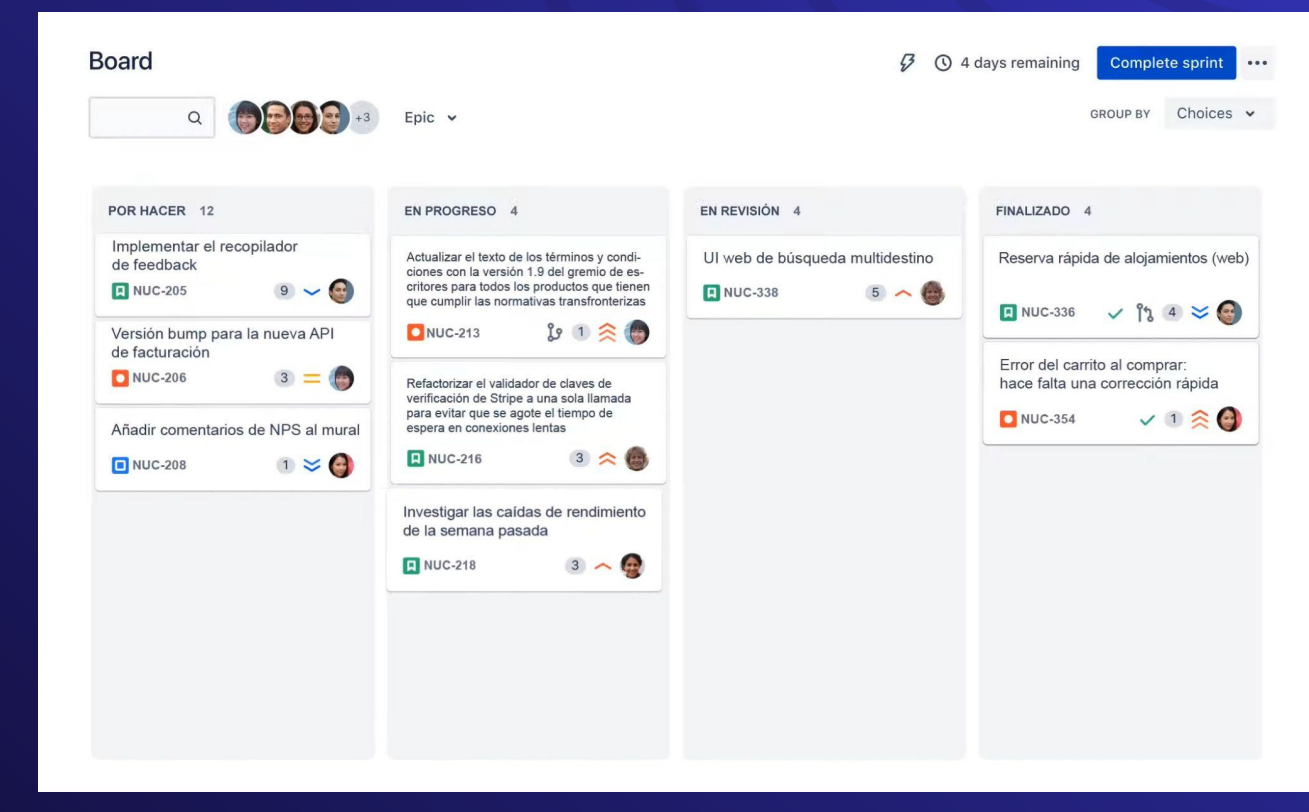

 $\Omega$ 

п

### **Supervisar**

ш

Prioriza y analiza el trabajo de tu equipo en su contexto y con visibilidad en todos los niveles.

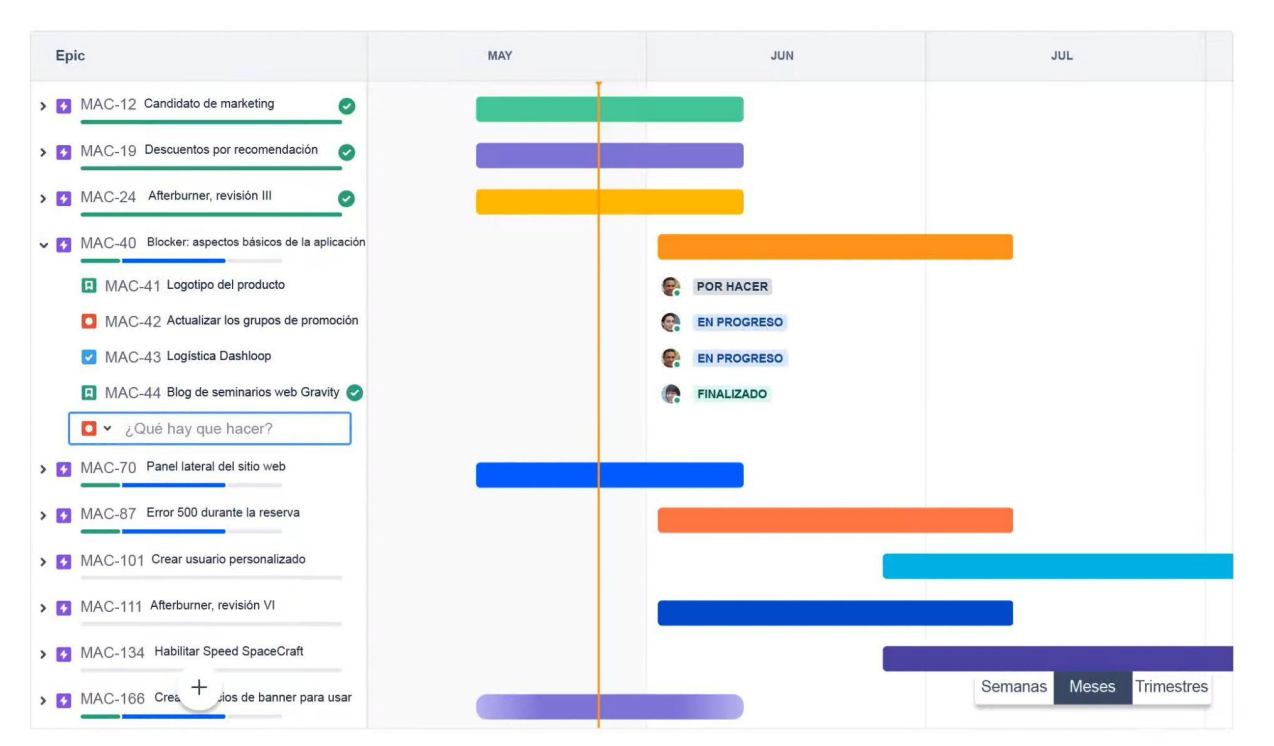

 $\Omega$ 

ш

### **Lanzamiento**

**Publicaciones** 

 $\blacksquare$ 

Lanza más rápido y con la confianza de saber que la información de la que dispones siempre está actualizada.

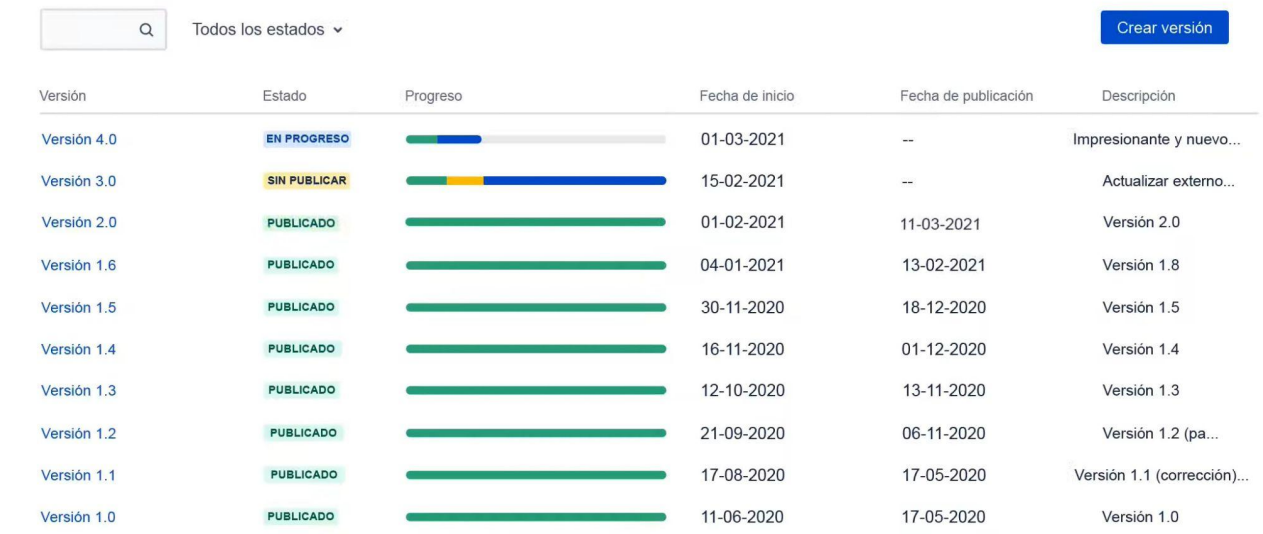

ം

ш

### **Informes**

ш

Mejora el rendimiento del equipo en contexto con datos visuales en tiempo real.

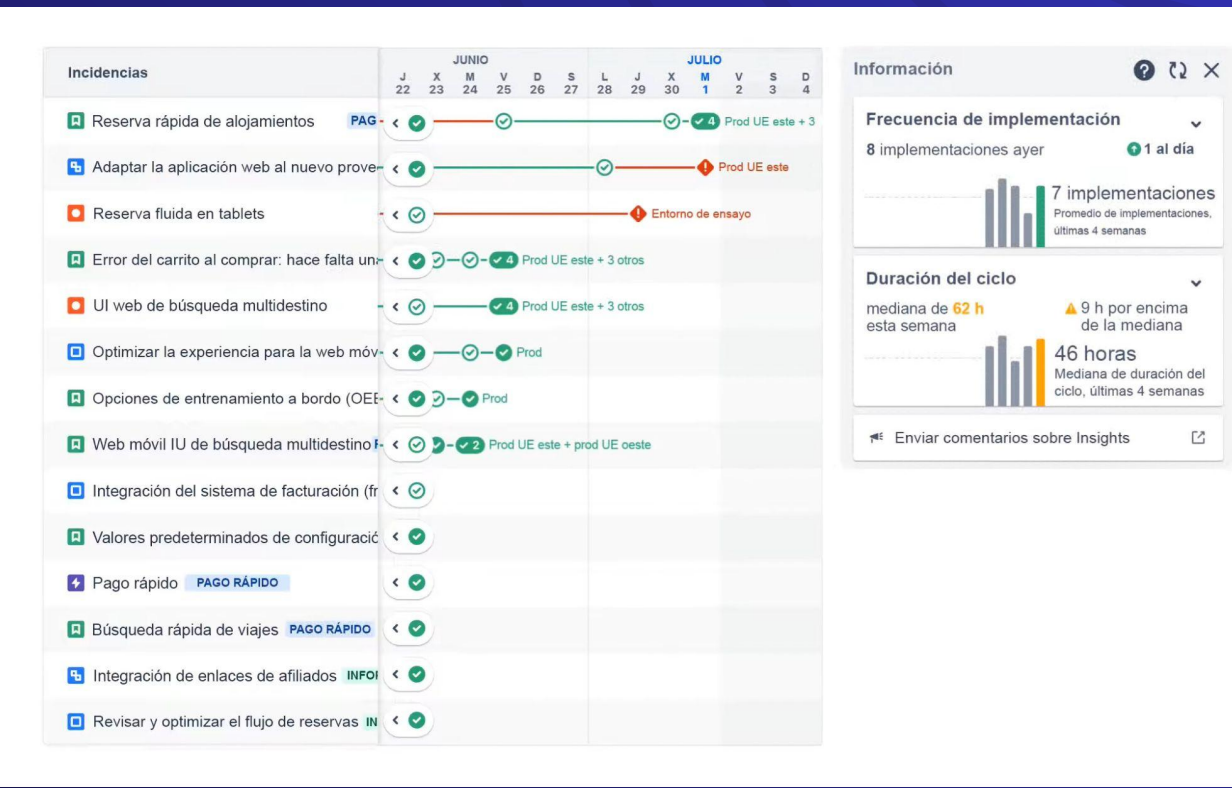

п

## **Automatización**

ш

Ahorra tiempo, ayuda al equipo a centrarse y haz que el trabajo fluya con la automatización sin código.

#### Automatiza

Cuando el epic se haya completado → entonces cierra todas las historias presentes

Detalles de la regla  $\odot$ Actor: Jira Automation

Registro de auditoría

Cuando: Nuevo desencadenador  $\ddot{+}$ Selecciona un evento o planificación

品 Para todas las incidencias del epic

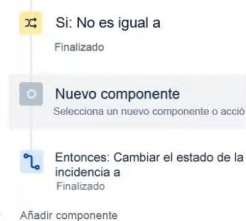

Volver a la lista

п

#### Nuevo componente

Los componentes pueden restringir la ejecución imponiendo una condición, realizar una acción o controlar el flujo ramificando en incidencias relacionadas.

#### Nueva rama  $\equiv$

Crea una sección aparte para esta regla y ejecuta acciones y condiciones en otros elementos.

#### Nueva acción Las acciones realizan cambios en un sistema.

#### Nueva condición

Las acciones solo se ejecutarán si se cumplen todas las condiciones que las preceden.

# **Visualización de Jira 04.**

 $\bullet$ 

Navegación de la herramienta

 $\blacksquare$ 

 $\bullet$  $\bullet$   $\bullet$ a a a a a a  $\bullet$ 

⊢•∘

 $\Omega$ 

## **Mejores prácticas en Jira**

Puntos clave para lograr un trabajo productivo en Jira:

- **Estructurar correctamente el proyecto**
- **Definir/Gestionar Roles y Permisos**
- **Configurar flujos de trabajo**
- **Gestionar elementos correctamente**
- **● Integrar herramientas**

## **Recursos**

- o

### **Guías oficiales:**

● https://www.atlassian.com/es/software/jira/guides/getting-started/introduction

### **Plantillas:**

● https://www.atlassian.com/es/software/jira/templates

■

## **Integraciones:**

● https://marketplace.atlassian.com/

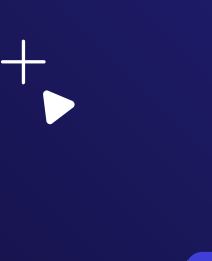

 $\bullet$ 

 $\blacksquare$ 

## **Resumen**

**La gestión de Proyectos 1**

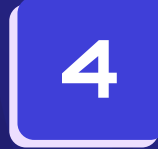

**Visualización de Jira**

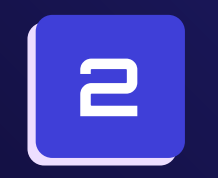

**Jira Software**

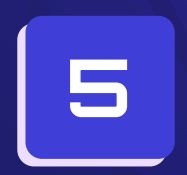

**Mejores prácticas**

**3**

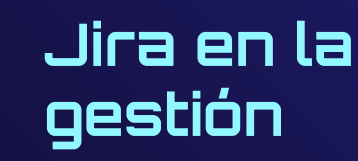

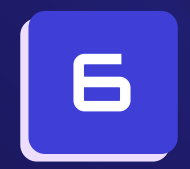

**Resumen**

O

 $\bullet$  $\bullet$  $\bullet$   $\bullet$  $\bullet$   $\bullet$ 

 $\bullet$  $\bullet$ 

## $\bullet$   $\circ$ O **¡Gracias SG!**

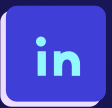

ш

https://www.linkedin.com/in/juancarlos-carrera-fernandez/

**Recuerda que puedes volver a ver esta charla…**

Jira como herramienta de gestion en el CONFERENCE Désarbollo de Software Juan Carl Carrera Fernández Prácticas modernas para crear software con calidad y sabor #SGVirtual  $\rightarrow$   $\rightarrow$ र्6? -57

п

 $\bullet$  $\bullet$   $\bullet$  $\bullet$   $\bullet$ ..

 $\bullet$  $\bullet$